**ルートを編集する**

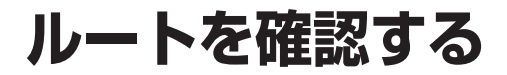

## 通りたい道路を「おまかせ」に設定する

詳細ルート設定で通りたい道路を「おまかせ (39ページ)に設定できるようになりました。

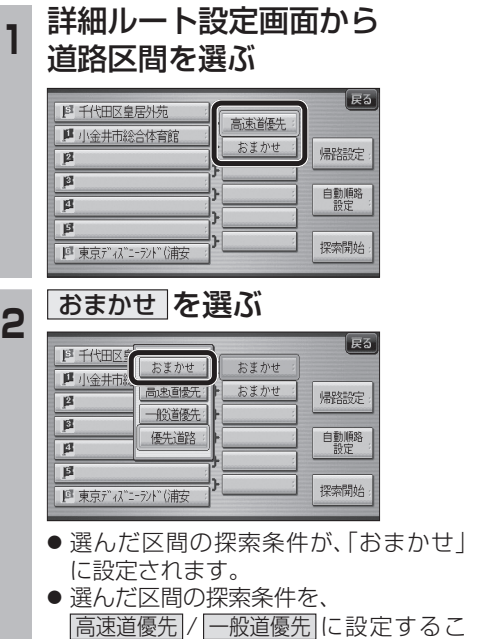

ともできます。

「おまかせ」で探索するときの、探索レベルを 設定できるようになりました。 **<sup>1</sup>** ナビ設定画面から ナビ詳細設定 を選ぶ 情報 AUDIO設定 ナビ設定 初期設定 戻る 222 |∎−"..."<br>| <sub>ਲ</sub>ਾਸ 登録ポイント その他のデータ 十ピ其太設定 ナビ詳細設定 ナビ案内音量 ◎読込/保存 データ消去 2 探索案内設定 を選ぶ 地图丰宁学 探索案内設定 **VICSE** システム設定 3 1 0 で2ページ目を表示させ、 おまかせ探索レベル 存選ぶ 探索•案内設定2 (全5ページ  $\overline{F_2}$ おまかせ探索レベル 標準 模進 新旧ルート比較 する **4 高速道優先 / 標 準 / 一般道優先 の** いずれかを選ぶ あまかせ探索レベル 展る  $\blacksquare$ 高速道德先 化ジ<br>確認 櫃 淮 一般道優先  $\sqrt{2}$ おまかせルート探索で使用する 道路の優先レベルを設定します。 ● 高速道優先 : より高速道を通るルートを探索します。 ● 標準 |:「高速道優先」と「一般道優先」の 中間の割合で高速道を通るルート を探索します。 ● 一般道優先 : より一般道を通るルートを探索します。 (太字はお買い上げ時の設定です)

おまかせ探索レベル

40 41 ※ルート案内中に設定を変更すると、自動的 に再探索を行います。

## 順路を自動的に並べ替える (自動順路設定)

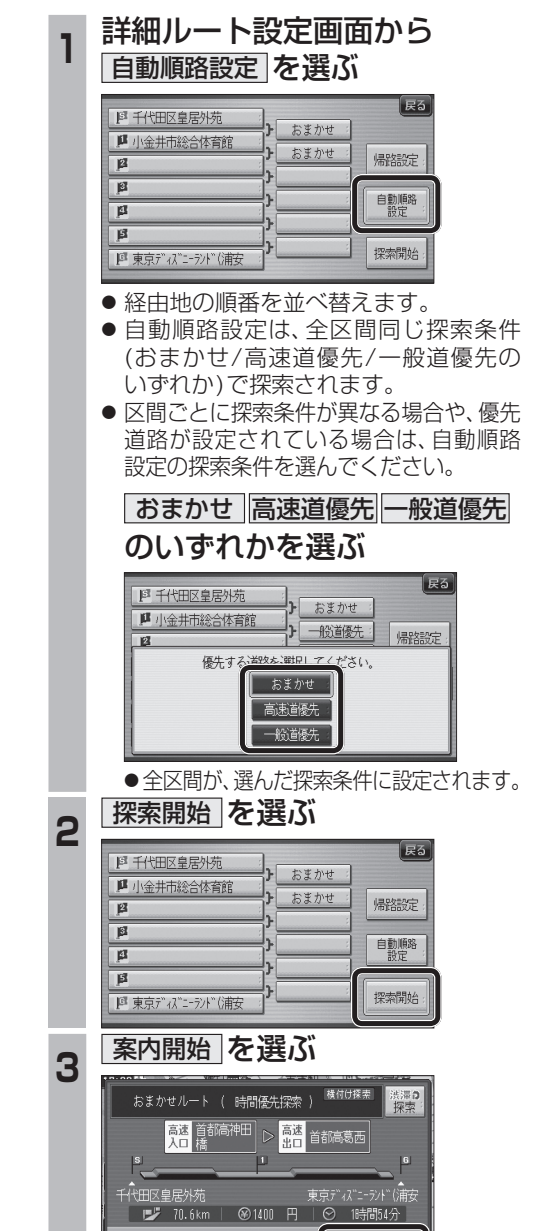

● ルート案内を開始します。

案内開始

ルート確認 ||探索条件/ルート変更

## ルート確認画面

ルート確認画面が一部変更になりました。

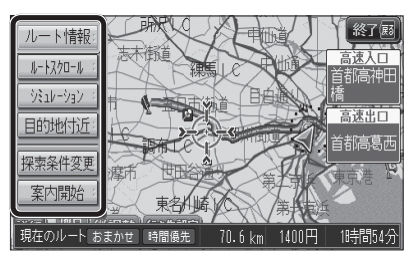

● ルート情報 ルート情報が表示されます。

- ルートスクロール : 画面をスクロールし、ルートを確認できます。
- $\bullet$   $\overline{>>}$   $\overline{>>}$   $\overline{>>}$   $\overline{>>}$ シミュレーションを開始します。

● 目的地付近 : 目的地付近の地図が表示されます。

● 探索条件変更 探索条件/ルート変更画面が表示されます。 (☞42ページ)

● 案内開始 ルート案内を開始します。

お知らせ

- 探索結果メニュー(☞33ページ)から ルート確認 を選んでも、ルート確認画面が 表示されます。
- 目的地までの所要時間と距離が表示されます。
- 高速道路(および一部の有料道路)を通る場合、 料金が表示されます。\*
- ※料金表示は、普通車が対象です。料金は 目安なので実際と異なる場合があります。 (料金は2013年3月現在)